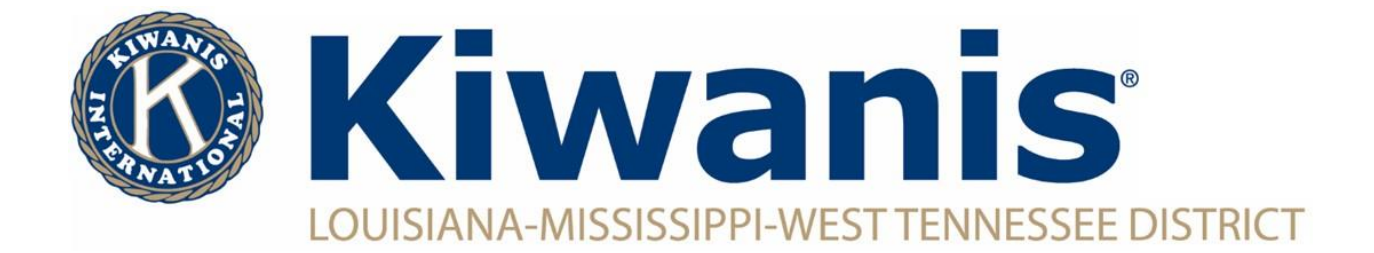

## **How To Add Club Officers**

To add a new club officers, you must have access to the Secretary Dashboard (Club President, Club Secretary and Club Assistant Secretary).

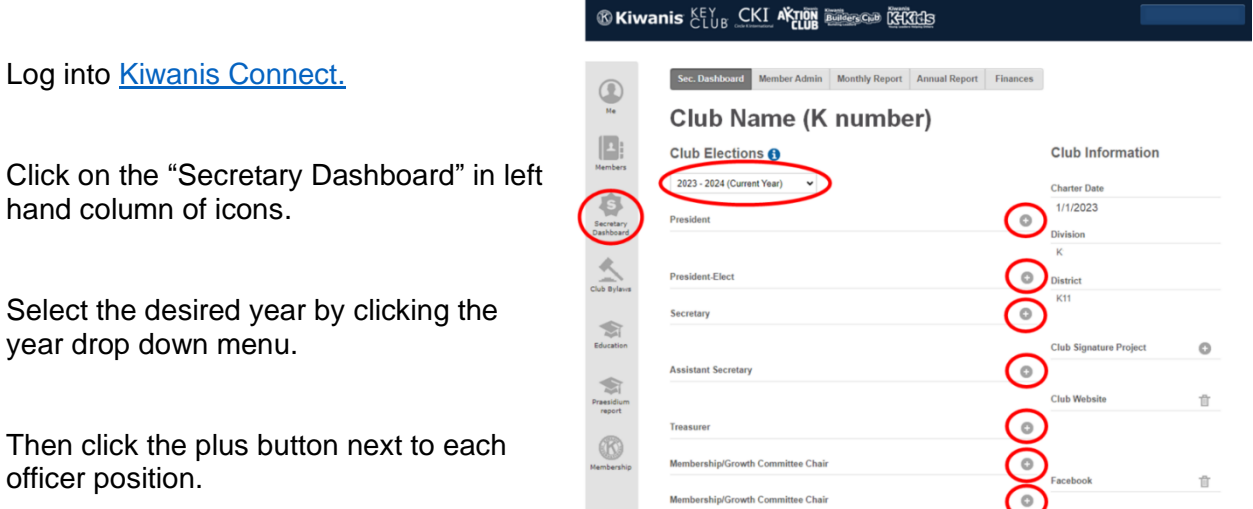

Type the first few letters of the person's name. The system will create a drop down menu of all club members with matching names. Select the desired person's name. Click "Submit".

Repeat the last step until all officers have been entered and appear on screen.